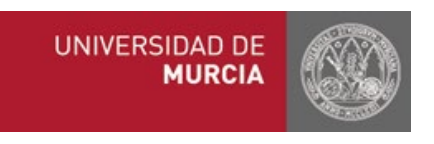

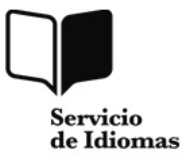

## **Instrucciones de acceso al Aula Virtual cursos Servicio de Idiomas**

## **A)Usuarios con e-mail de la Universidad de Murcia**

- Es obligatorio utilizar este e-mail para el acceso al Aula Virtual
- Acceder a Aula Virtual:<https://aulavirtual.um.es/portal>
- Pinchar sobre **"Entrada"** e identificarse con su e-mail y contraseña UMU

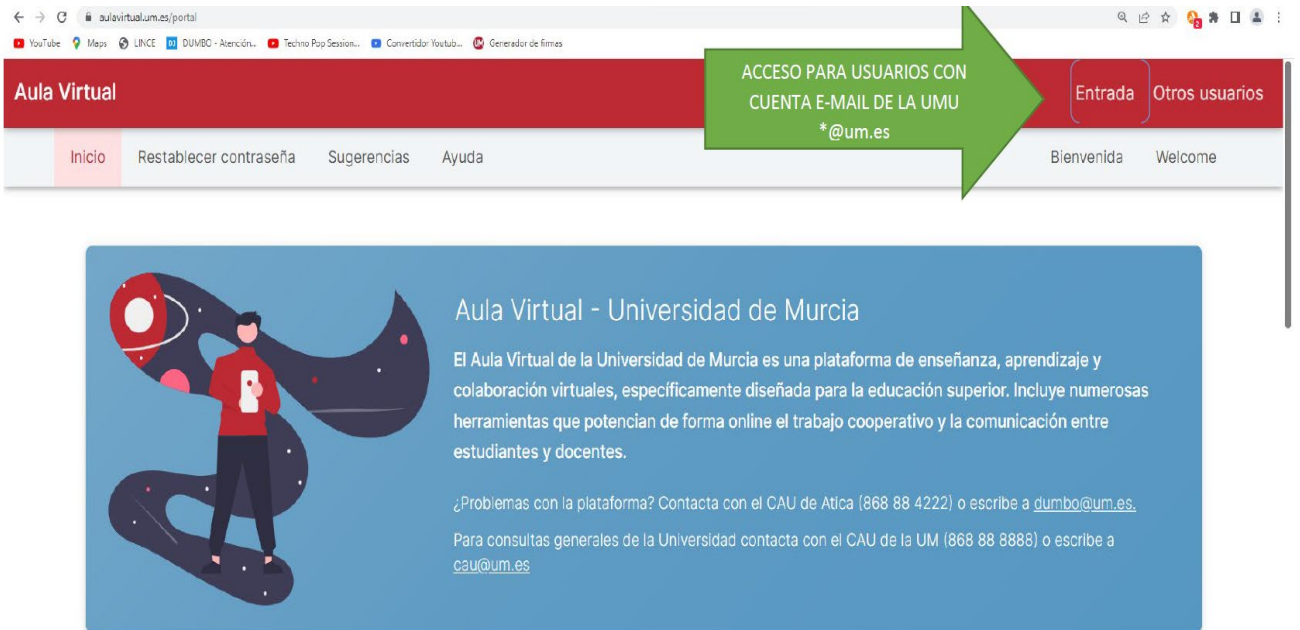

Aparecerá en la parte superior la **prueba de nivel** o el **curso** del Servicio de Idiomas. Pinchando sobre la actividad se desplegará un MENÚ en la parte izquierda con las opciones disponibles (recursos, tareas, video clases, etc…)

**Recuerde:** En Aula Virtual aparecerán los cursos y pruebas de nivel que estén "pagadas" con tarjeta de crédito con al menos un día de antelación. Si elige pago por recibo bancario este plazo aumenta a tres días.

**B)Usuarios AJENOS a la Universidad de Murcia** (sin e-mail UMU) Para los usuarios del Aula Virtual que no tienen e-mail de la Universidad de Murcia deben proceder cuando accedan por primera vez al Aula Virtual de la siguiente forma:

Acceder a Aula Virtual:<https://aulavirtual.um.es/portal>

**PRIMER PASO: "Restablecer contraseña"** Debe pichar sobre esta opción aunque no tenga contraseña previa**.** El sistema le solicitará su e-mail (este debe ser el mismo con el que se registró en el curso del Servicio de Idiomas) y la contraseña que desea establecer para el acceso al Aula Virtual.

**SEGUNDO PASO:** Pinchar sobre **"Otros usuarios"** e identificarse con el e-mail y la contraseña que acaba de restablecer.

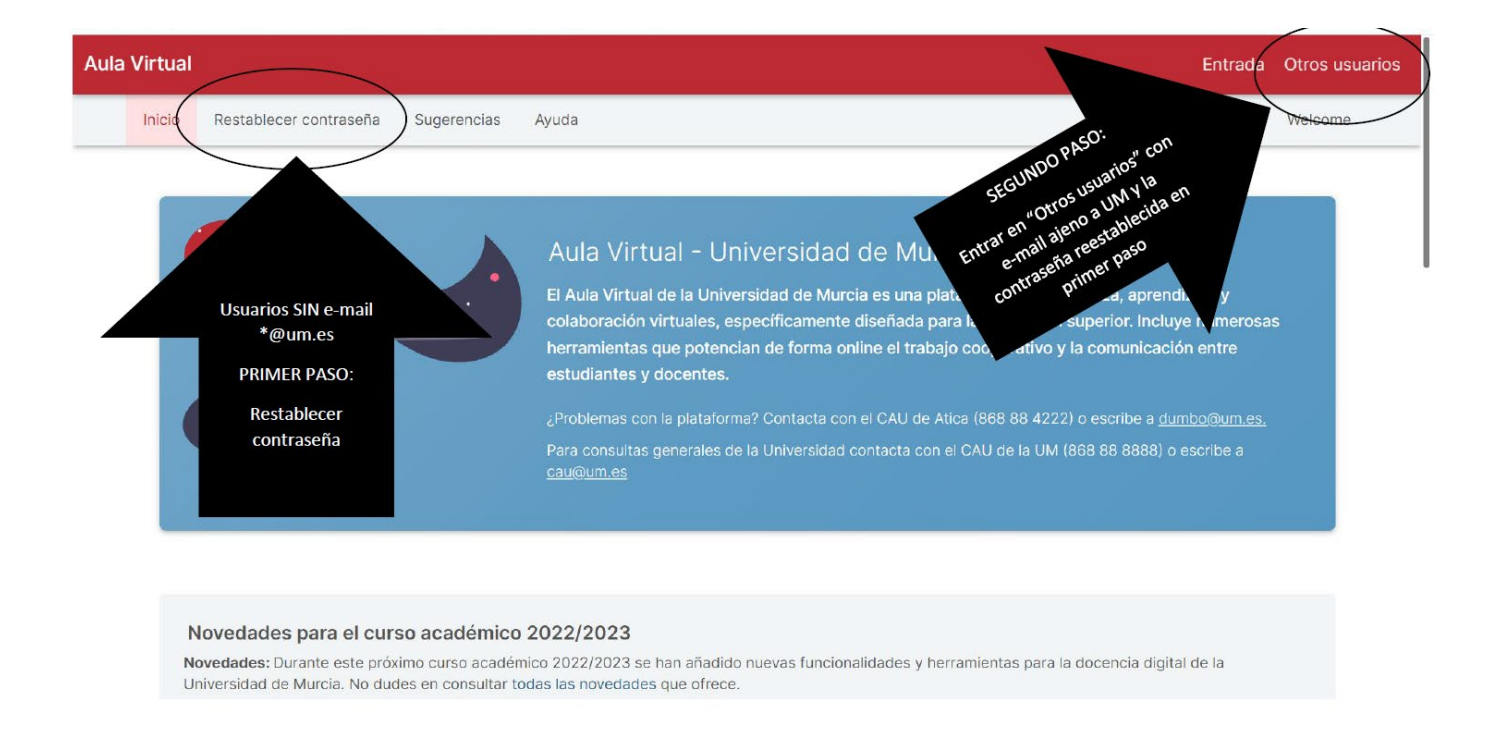

Aparecerá en la parte superior la **prueba de nivel** o el **curso** del Servicio de Idiomas. Pinchando sobre la actividad se desplegará un MENÚ en la parte izquierda con las opciones disponibles (recursos, tareas, video clases, etc…)

**Recuerde:** En Aula Virtual aparecerán los cursos y pruebas de nivel que estén "pagadas" con tarjeta de crédito con al menos un día de antelación. Si elige pago por recibo bancario este plazo aumenta a tres días.